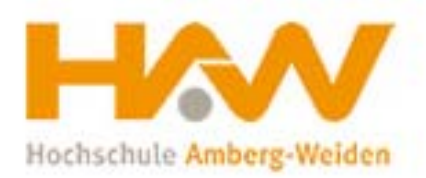

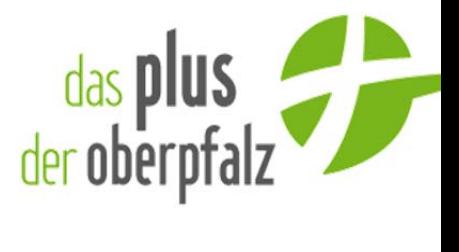

## **Kompetenzatlas Handbuch**

Voraussetzung für die volle Funktionalität des Kompetenzatlas ist MS Office 2010 oder MS Office 2007. Ältere Versionen werden nicht unterstützt.

Der Kompetenzatlas besteht aus 3 Sektionen die in der Startseite angewählt werden können.

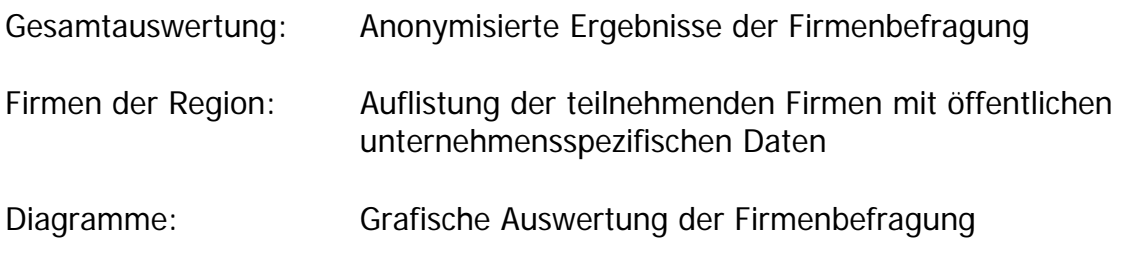

Durch Klicken auf die einzelnen Sektionen gelangt man zu den jeweiligen Teilen des Kompetenzatlas.

## **Filter**

Die Gesamtauswertung enthält **zwei Filter,** welche dem User die Möglichkeit gibt zielgerichtete Ergebnisse anzeigen zu lassen. Der erste Filter, welcher links angeordnet und rot umkreist ist, enthält diverse Selektionsmöglichkeiten, um einzelne Kriterien anzeigen zu lassen. Dieser Filter ist auch in der Sektion Diagramme vorhanden.

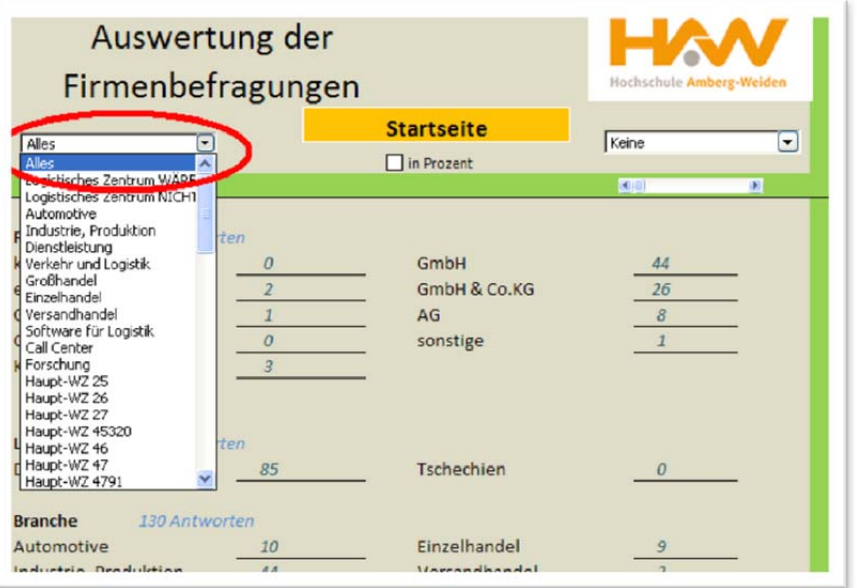

Der zweite Filter, welcher rechts angeordnet ist, stellt die Unternehmen dar, die bei der Befragung teilgenommen haben. Jedem Unternehmen wurde eine zufällige Nummer zugeteilt, um die Anonymität zu gewährleisten. Jedes Unternehmen kann mit seiner persönlichen Unternehmensnummer somit einen Vergleich des eigenen Unternehmens mit den anderen erfassten Unternehmen durchführen.

Unter dem Button Startseite ist noch der Knopf "in Prozent" vorhanden, dieser wandelt alle Ergebnisse in eine Prozentansicht um.